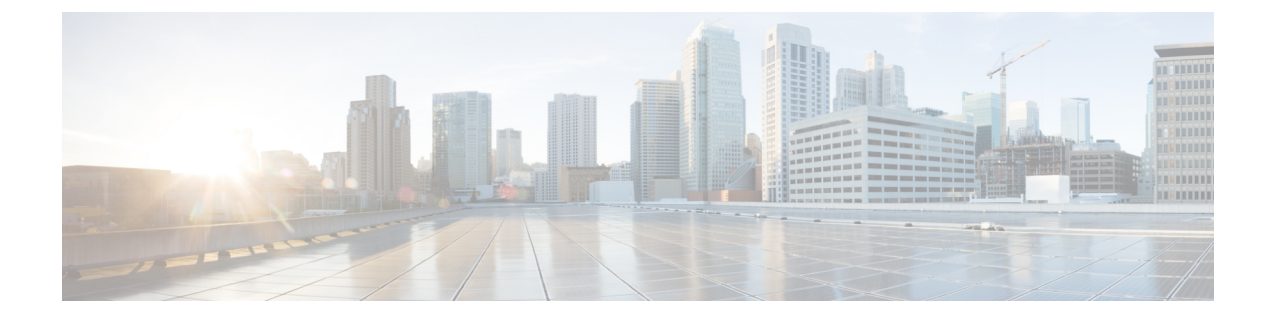

## コール録音

- コール録音 (1 ページ)
- 録音スケジュールの作成または編集 (2 ページ)
- 録音スケジュールの削除 (4 ページ)

### コール録音

オプションの [通話録音 (Call Recording) ] モジュールを使用すると、承認ユーザーは Webex Contact Center が管理する任意のアクティブな通話を録音できます。

権限を持つユーザーは、期間を指定して録音スケジュールを作成できます。音声通話を録音す るキュー、チーム、拠点、およびエージェントを選択します。その後、システムは条件に一致 するコールの録音を開始します。

着信通話の総数と録音する通話数は判断できないので、Webex Contact Center は、予測モデル を使用して、録音する通話を決めます。モデルには、疑似乱数発生器 (PRNG) または決定論 的乱数生成器(DRBG)が含まれます。録音する通話の割合の正確性は、問い合わせ数ととも に向上します。

録音は standard.wav 形式です。承認ユーザーは、これらの録音に直接アクセスし、標準のサー ドパーティユーティリティを使用して確認できます。また、オプションのWebexContactCenter 録音管理モジュールの機能を使用して、録音ファイルを検索して再生することができます。

(注)

• Webex Contact Center 録音管理モジュールは、オーバーフロー宛先番号にルーティングさ れた通話を録音しますが、ユーザーインターフェイスにはリストしません。

- エージェントが発信者を保留にしても、発信者の音声録音は続行されます。
- •ダイヤル番号 (DN) へのブラインド転送、および、エントリポイント (EP) からダイヤ ル番号(DN)の通話パターンの場合、ユーザーインターフェイスに表示される通話の音 声と録音の時間が一致しない場合があります。
	- ブラインド転送中、通話を受信したエージェントは、通話が別のエージェントに転送 される間、短期間予約状態になります。各組織レベルで設定された構成に基づいて、 通話の録音は続行または終了します。
	- EP-DNの場合、通話は相談および会議用に録音され、子通話の転送用ではありません (別の EP-DN 番号に転送される場合)。

### 録音スケジュールの作成または編集

コール録音スケジュールを作成または編集するには、次の手順を実行します。

#### 手順

- ステップ **1** 管理ポータルのナビゲーションバーで、通話録音モジュールを選択します。
- ステップ **2 [**録音スケジュール(**Recording Schedules**)**]** ページで、**[**キュー(**Queue**)**]** ドロップダウンリ ストからキューを選択します。

そのキューのすべてのコール録音スケジュールが表示されます。ここから、次の操作を実行で きます。

- 新規スケジュールの追加
- 既存スケジュールの編集または表示
- 既存のスケジュールの削除
- 既存のスケジュールのコピー
- このキューのすべてのスケジュールをリストビューとカレンダービューで切り替えます。

ステップ **3** 新しいスケジュールを作成するには、次の手順を実行します。

• リストビューから、**[**新しいスケジュール(**New Schedule**)**]** をクリックします。  $-$  OR  $-$ 

- 予定表ビューから、スケジュールの開始日を選び、日付ボックスの左上端にある **[**作成 (**Create**)**]** リンクをクリックします。
- ステップ **4** リストビューから既存のスケジュールをコピーまたは編集するには、一覧表示されたスケジュー ルの左側にある省略記号ボタンをクリックして、**[**コピー(**Copy**)**]**または**[**編集(**Edit**)**]**をク リックします。
- ステップ **5** 表示されるページで、次の表の説明に従って適切な設定を指定し、**[**保存(**Save**)**]**をクリック します。

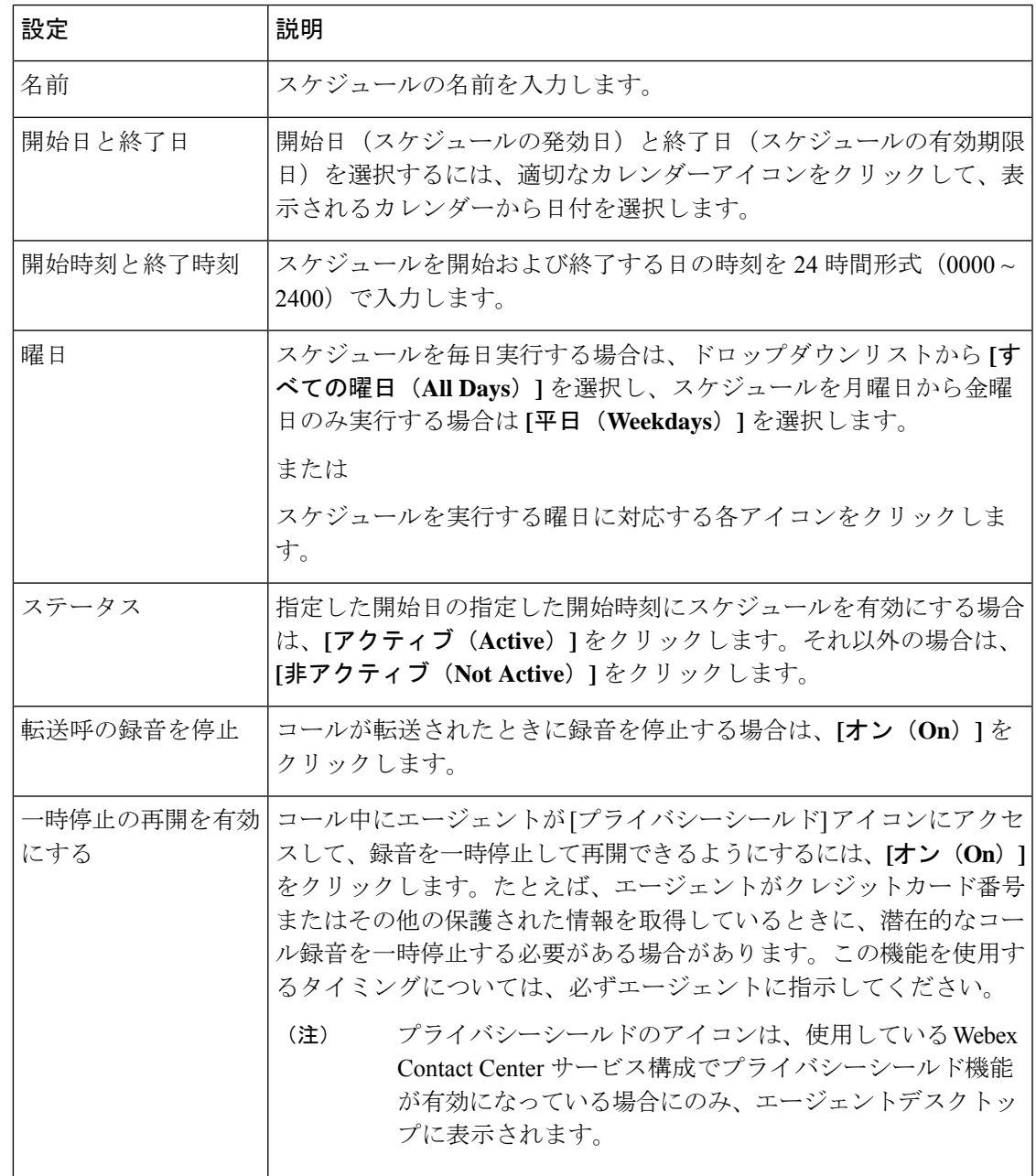

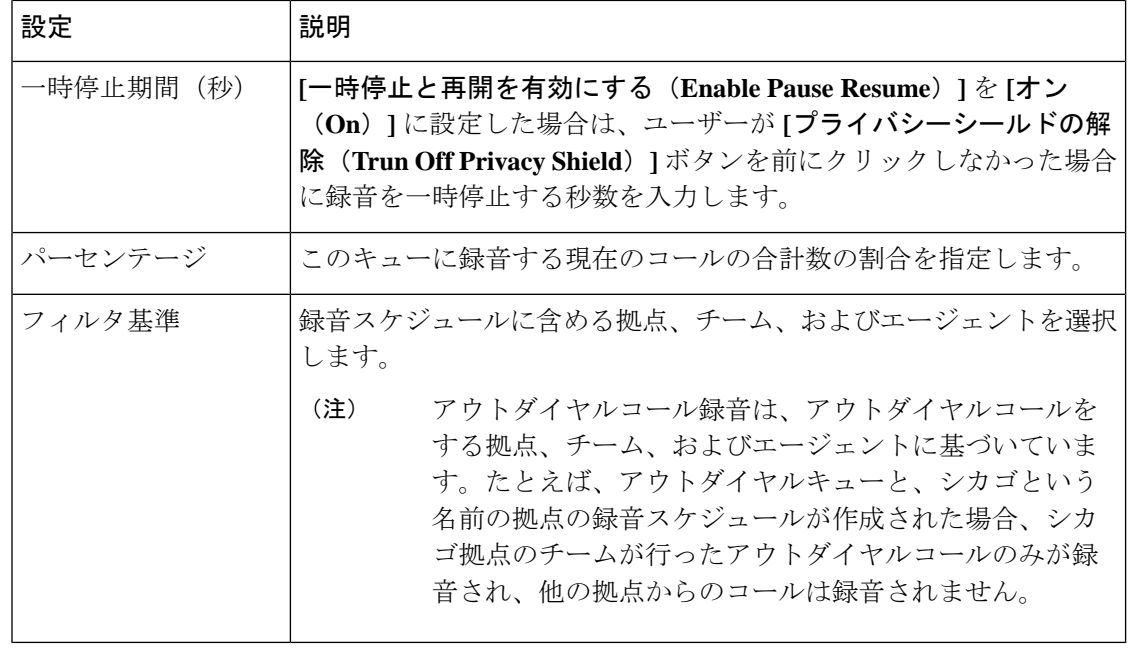

# 録音スケジュールの削除

録音スケジュールを削除するには、次の手順を実行します。

### 手順

- ステップ **1** 管理ポータルのナビゲーションバーで、通話録音モジュールを選択します。
- ステップ **2 [**録音スケジュール(**Recording Schedules**)**]** ページで、**[**キュー(**Queue**)**]** ドロップダウンリ ストからキューを選択します。
- ステップ **3** 一覧表示されたスケジュールの横にある省略記号ボタンをクリックし、**[**削除(**Delete**)**]** をク リックします。

翻訳について

このドキュメントは、米国シスコ発行ドキュメントの参考和訳です。リンク情報につきましては 、日本語版掲載時点で、英語版にアップデートがあり、リンク先のページが移動/変更されている 場合がありますことをご了承ください。あくまでも参考和訳となりますので、正式な内容につい ては米国サイトのドキュメントを参照ください。